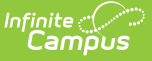

# **Household Information**

Last Modified on 10/21/2024 8:22 am CDT

#### Household [Information](http://kb.infinitecampus.com/#household-information-data-elements) Data Elements | Modify Household [Information](http://kb.infinitecampus.com/#modify-household-information) | [Modification](http://kb.infinitecampus.com/#modification-alerts) Alerts

Tool Search: Household Information

The **Household Information** lists the phone number, the address and any members who may be in the home. Household information is used to view individuals tied together under one house name. Like other areas in the Census module, this information becomes vital when assigning guardians and generating household mailings and locating other student data.

The creation of households is done in the Add [Household](https://kb.infinitecampus.com/help/add-household) wizard. Modifying the original household information is done on the Household Info tab.

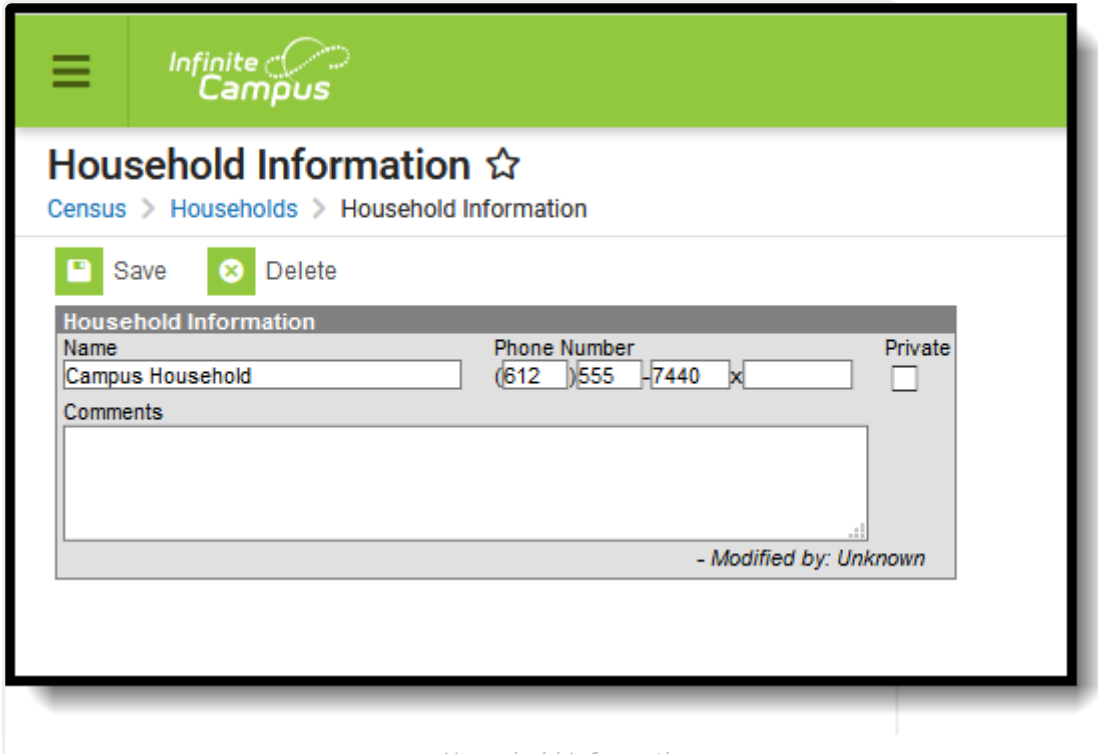

Household Information

## **Household Information Data Elements**

The following fields are located on the Household Info tab.

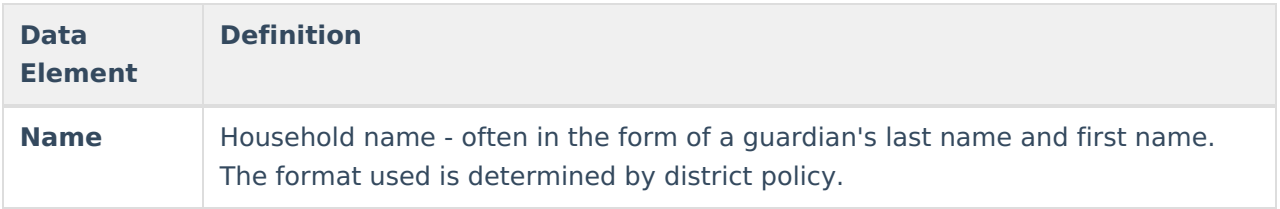

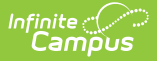

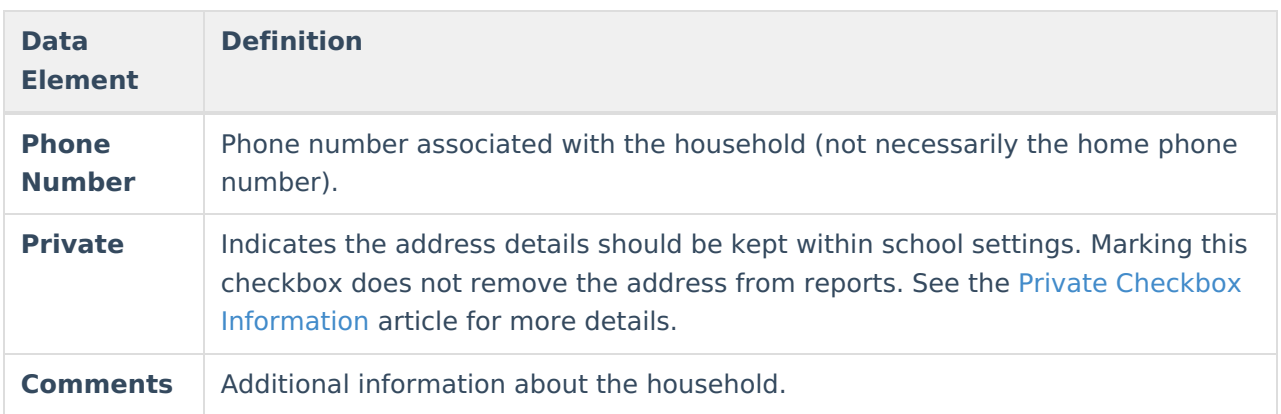

#### **Modify Household Information**

- 1. Enter the name of the household in the **Name** field. Review district policy for proper guidelines on entering household names.
- 2. Enter the household's **Phone Number** in the appropriate format, listing area code first (i.e., (XXX)-XXX-XXXX x XXXX). The last phone number field is used for extensions.
- 3. Determine if the **Private** checkbox should be marked.
- 4. Enter additional **Comments** about this field, if necessary.
- 5. Click the **Save** icon when finished. The modified data will now appear in the editor.

## **Modification Alerts**

The Household Information tool contains sensitive information about students and where they may live. In addition, the altering of this data by district staff members should be controlled by user tool rights. A notification appears at the bottom of this editor that indicates which user modified the information and when.

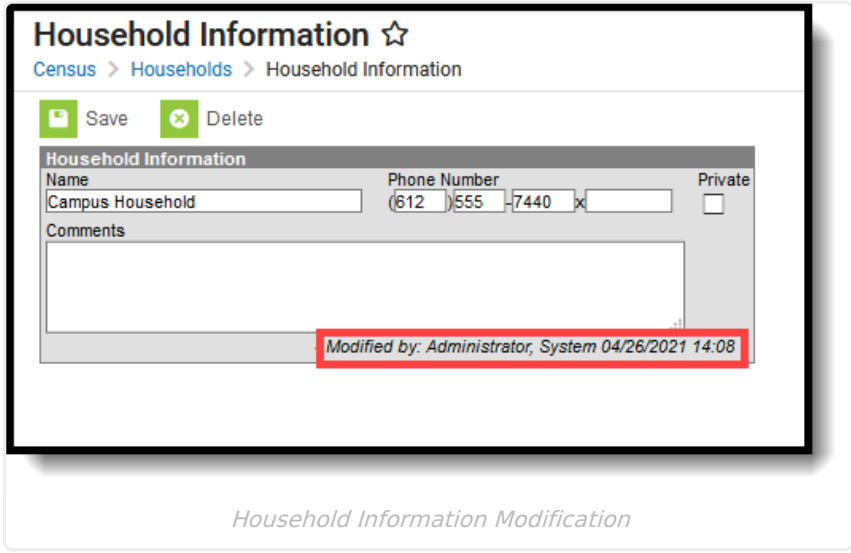